# Grunnleggende om Kommunekart

Kommunekart er en kartløsning som inneholder en rekke ulike typer data, deriblant grunnkart, arealplaner og adresse-, bygnings- og eiendomsdata. Løsningen er såkalt responsiv og kan brukes på både PC/Mac, nettbrett og mobil.

Hovedmenyen ligger øverst til venstre i kartvinduet. Her finnes flere funksjoner. Blant annet kan man gjøre målinger, tegne figurer, beregne stigning/helling på terrenget og ta utskrift.

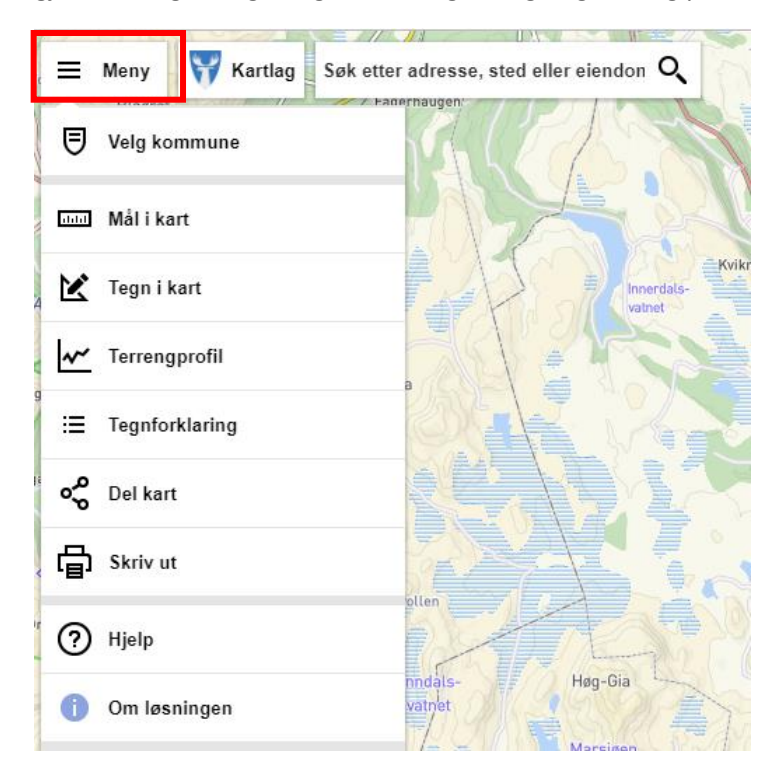

### Kartlag

Hvis man trykker på *Kartlag* kommer listen over tilgjengelige kartlag opp. Kartlagene er organisert i grupper etter tema.

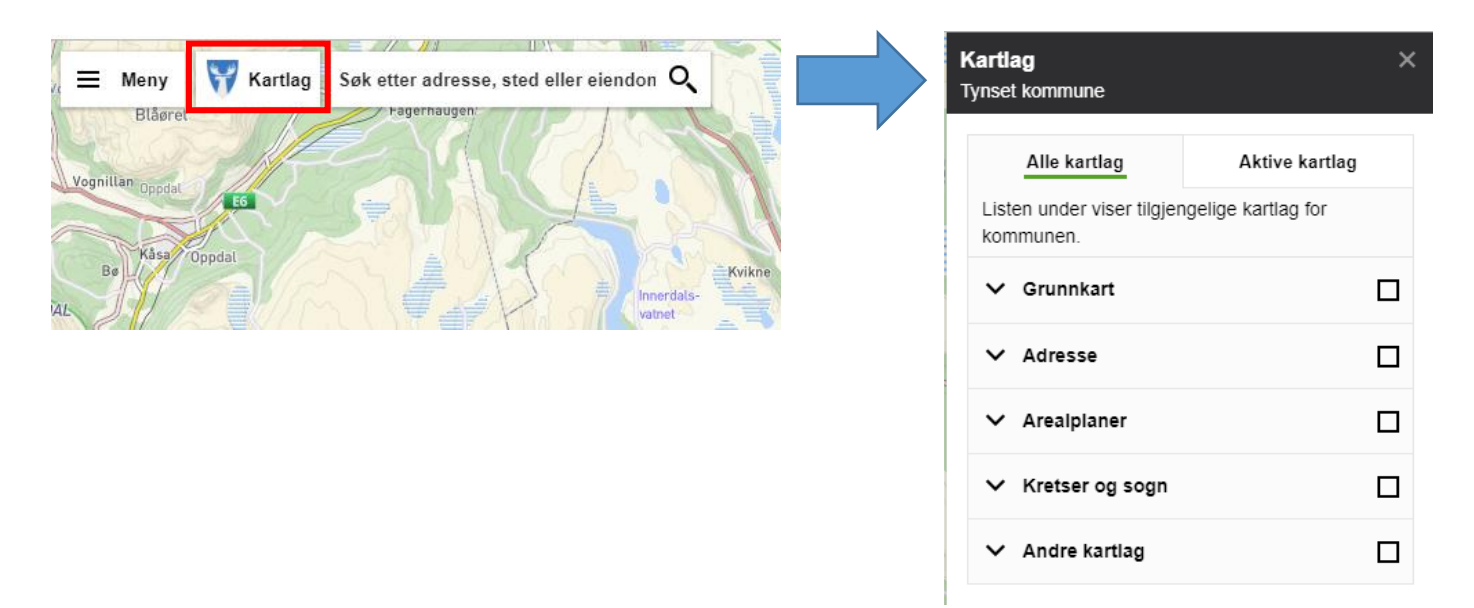

I kartlagslisten kan du utvide/trekke sammen grupper og slå på/av grupper og kartlag:

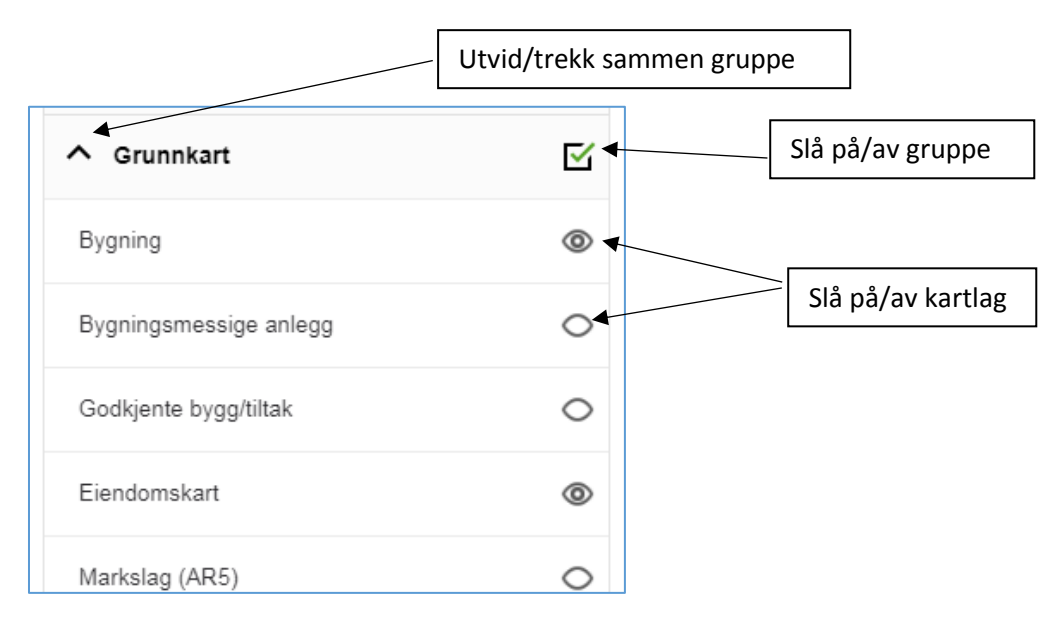

NB: For å få tegnet ut kartlag må både gruppe og enkeltkartlag være påslått.

Under *Kartlag* er det en fane for *Aktive kartlag*. Her vises til enhver tid de kartlagene som er påslått under *Alle kartlag*. Her kan gjennomsiktigheten på kartlagene justeres mellom 0 og 90 %.

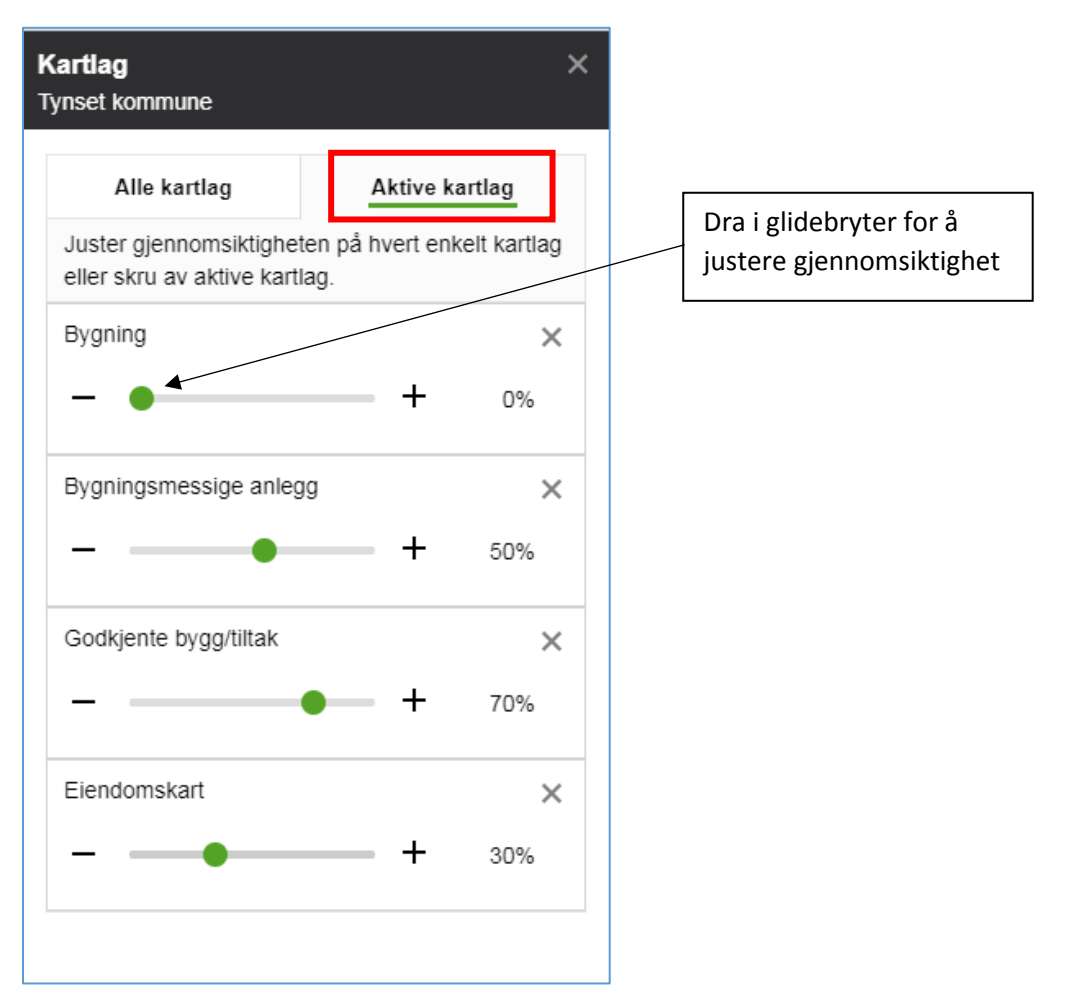

#### Søk

I søkefeltet kan man gjøre søk etter følgende:

- adresse (vei/gate og husnummer)
- gårds- og bruksnummer (evt. feste- og seksjonsnr)
- sted
- arealplaner (navn eller planID)

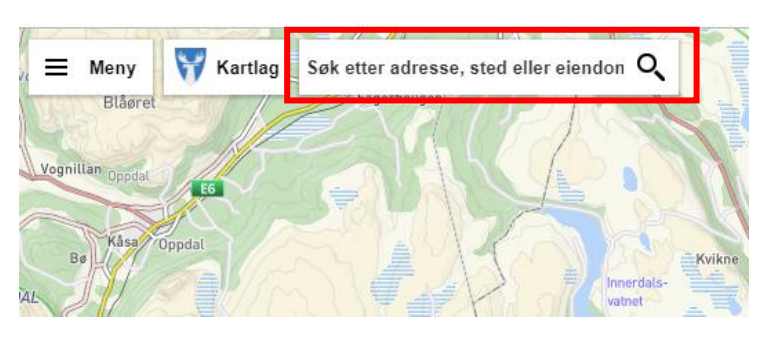

#### Bakgrunn

Nederst til venstre i kartvinduet ligger knappen *Bakgrunn*. Ved å trykke på denne kan man velge grått bakgrunnskart eller flyfoto. Det er også mulig å skru av tekst og veier og skjule bakgrunnskartet.

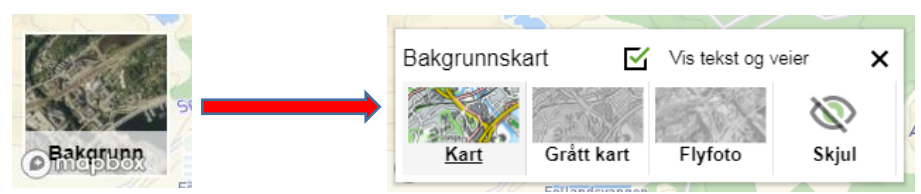

#### Knapperad

Nederst til høyre er det en knapperad. Knappene har disse funksjonene:

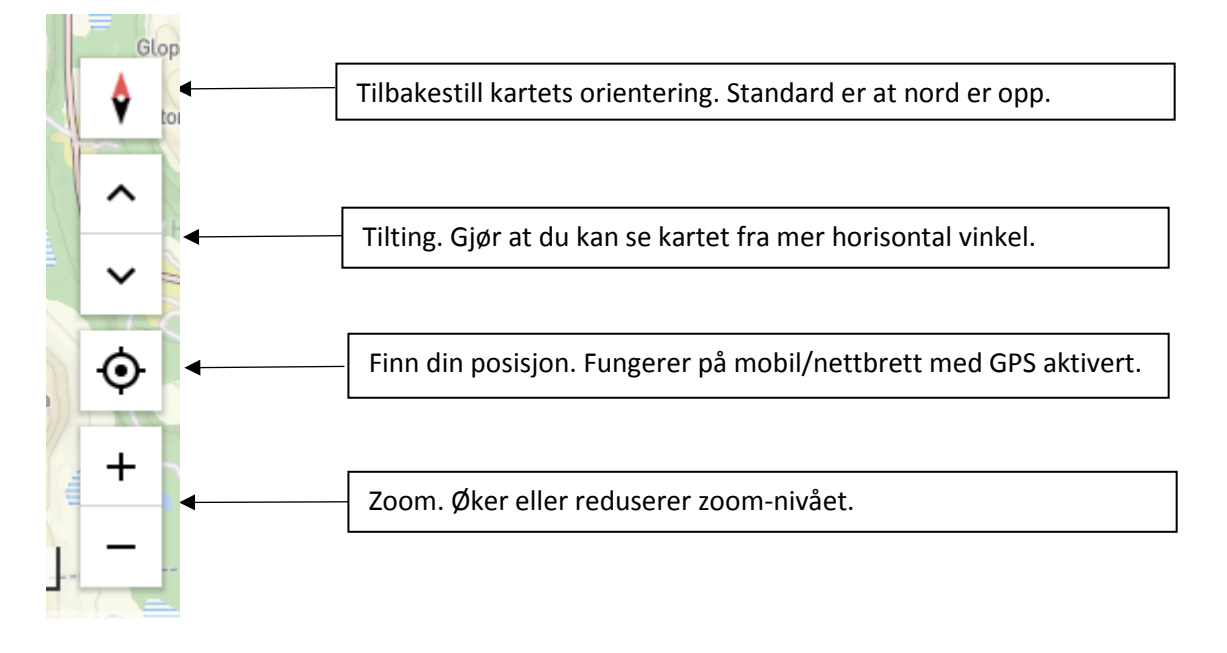

## Zooming og navigering i kartet

I tillegg til pluss- og minus-knappene over kan du bruke scrolle-hjulet på musen til å zoome inn og ut. Du zoomer da mot/fra det punktet hvor du har musepekeren. For å panorere/flytte til et annet sted i kartet trykker du med venstre museknapp et sted i kartvinduet og holder den inne mens du beveger musen.